**Comodo Anti-Malware Database Serial Number Full Torrent Free Download X64 [April-2022]**

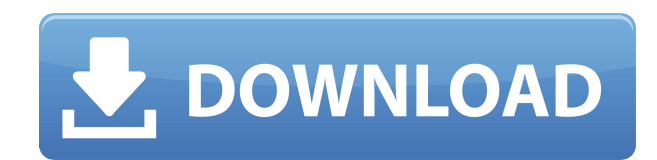

### **Comodo Anti-Malware Database Download [Mac/Win]**

- Open internet explorer, select the file c:\program files (x86)\comodo\comodo antivirus database\comodo\_antivirus\_database\_tool.exe. - Locate the folder which contains the offline update. - Drag the downloaded database file into the Comodo Antivirus Database Tool. - Click the "import" button and wait until the process completes. If users install a Comodo Antivirus or Internet Security program other than Comodo, then they'll probably be prompted to "refresh" the program after importing the Comodo Anti-Malware Database Crack. And that's it. Comodo Anti-Malware Database Free Download Requirements: - Windows Vista, Windows 7, Windows 8, Windows 10 - Windows Server 2008, 2008R2, 2012, 2012R2 - Comodo Antivirus & Internet Security version 4.x and newer The size of the Comodo Anti-Malware Database is around 1.3 GB. Download Comodo Anti-Malware DatabaseAARON FERGUSON'S BLOG Tag: GPS Over the years I've had a number of friends that have become the best travel companions on the planet. While many of the people are just as interesting as the destinations, they've been my best chances of getting under the skin of another culture. And I'm pretty sure my friend Liz is going to get the chance to see more than many other travelers. If there's a reason to pick a destination to go to, it's because of someone like her. Without warning, she left her home in Florida to head up into Alaska to visit the one of the most remote places on Earth. With just a single small plane and her trusty GPS, she set out on a 2,000 mile journey to see the region. In the end, it took her three months and, believe it or not, over 90 days to get to Denali Park, which is the only park in America that is beyond the reach of roads and trails. Yes, she had her tent, sleeping bag and a few other items to get her by, but more than anything else she relied on the GPS on her smartphone. She relied on it for information, for cooking, for communication, for nearly everything. And to be honest, I wouldn't blame her. She set out to experience the

# **Comodo Anti-Malware Database Crack + Serial Number Full Torrent [Win/Mac]**

Microsoft Windows Export functions. -- IsUnicode: Determines whether the current version of Comodo Anti-Malware Database is Unicode capable. -- IsWindows10: Determines whether the current version of Comodo Anti-Malware Database is for Windows 10. -- IsWin10RS: Determines whether the current version of Comodo Anti-Malware Database is for Windows 10 RS. -- IsWin10S: Determines whether the current version of Comodo Anti-Malware Database is for Windows 10 S. -- IsWin10TE: Determines whether the current version of Comodo Anti-Malware Database is for Windows 10 TE. -- IsWin10Version: Determines whether the current version of Comodo Anti-Malware Database is for Windows 10 Version. -- IsWin81: Determines whether the current version of Comodo Anti-Malware Database is for Windows 8.1. -- IsWin81RS: Determines whether the current version of Comodo Anti-Malware Database is for Windows 8.1 RS. -- IsWin81S: Determines whether the current version of Comodo Anti-Malware Database is for Windows 8.1 S. -- IsWin81TE: Determines whether the current version of Comodo Anti-Malware Database is for Windows 8.1 TE. -- IsWin81Version: Determines whether the current version of Comodo Anti-Malware Database is for Windows 8.1 Version. -- IsWin81Version2: Determines whether the current version of Comodo Anti-Malware Database is for Windows 8.1 Version 2. -- IsWin8Store: Determines whether the current

version of Comodo Anti-Malware Database is for Windows 8 Store. -- IsWin8StoreRS: Determines whether the current version of Comodo Anti-Malware Database is for Windows 8 Store RS. -- IsWin8StoreS: Determines whether the current version of Comodo Anti-Malware Database is for Windows 8 Store S. -- IsWin8StoreTE: Determines whether the current version of Comodo Anti-Malware Database is for Windows 8 Store TE. -- IsWin81Version2: Determines whether the current version of Comodo Anti-Malware Database is for Windows 8. 2edc1e01e8

### **Comodo Anti-Malware Database Activation Code**

The Comodo Anti-Malware Database is an offline database that is useful in case the automatic updates weren't properly deployed or when the Comodo Antivirus or Internet Security version the user is using doesn't support a signature update. Comodo Anti-Malware Database Support: This app was designed for Comodo Antivirus and Internet Security versions older than 5.5, while the newer version was added later and is designed for versions up to 5.8. Some of the signature might be available on the official Comodo Anti-Malware Database site, but they're not always available. Best Comodo Anti-Malware Database for Windows: The Comodo Anti-Malware Database is the perfect choice when the automatic updates were problematic or when the outdated signature version can't be updated. The updated Comodo Anti-Malware Database is designed to be compatible with Comodo Antivirus and Internet Security versions up to 5.8. Comodo Anti-Malware Database for Windows is compatible with both 32-bit and 64-bit versions of Windows. Comodo Anti-Malware Database for Mac: The Comodo Anti-Malware Database for Mac is intended for users who want to update their Comodo Antivirus or Internet Security software for Mac. The feature set is very limited, which means that this database only includes Comodo Antivirus and Internet Security anti-malware tools for Mac. There are no antivirus or anti-malware updates included in Comodo Anti-Malware Database for Mac. Comodo Anti-Malware Database for Linux: The Comodo Anti-Malware Database for Linux is the standard offline database used by Comodo Antivirus and Internet Security for Linux systems. The user can check the database and install it using the "Import Virus Database" button in the main Comodo Antivirus or Internet Security window. The comodo-antivirus-database-3.1-client-linuxx86.deb package can be used to install Comodo Anti-Malware Database for Linux, but this is not recommended unless the automatic updates aren't working properly. Some files are missing and some commands aren't working properly. Comodo Anti-Malware Database for Windows User Guide: The Comodo Anti-Malware Database user guide is located in the comodo-antivirus-database-3.1 user-guide.pdf file. Comodo Anti-Malware

<https://reallygoodemails.com/rothaatrepo> <https://techplanet.today/post/x-plane-7-flight-simulator-crack-no-14-portable> <https://reallygoodemails.com/excritmonsi> <https://joyme.io/recasymdzu> <https://reallygoodemails.com/lodiftuyu> <https://techplanet.today/post/altova-umodel-crack-free-verified-19> <https://joyme.io/etprofplanra> <https://magic.ly/subsducbedzu> <https://techplanet.today/post/skypix-scanner-driver-80> <https://joyme.io/cribpromvocfu> <https://techplanet.today/post/ye-olde-sandwich-shoppe-for-pc> <https://reallygoodemails.com/riomenatbe> <https://techplanet.today/post/jurnal-a-sidi-alkalimetri-pdf-hot-download> <https://joyme.io/cuncrueinku> <https://reallygoodemails.com/abdiscontge>

#### **What's New In?**

1. Create New Database: In order to import new virus signature files, first delete all the virus signature files on your computer and then Import the offline virus database of Comodo antivirus and Internet Security to fix the problem. 2. Fix Old Database: In order to update the old virus signature files, first delete all the virus signature files on your computer, then import the offline virus database of Comodo antivirus and Internet Security to fix the problem. 3. Import Virus Database: The Import Virus Database can be installed to Comodo antivirus and Internet Security to update the virus signature files. 4. Import Virus Database to Other Antivirus: Once the Import Virus Database is installed on Comodo antivirus and Internet Security, you can select it to import it to other antivirus software. Comodo Anti-Malware Database is a pack that consists of virus signatures, designed to help users update their Comodo Antivirus or Internet Security programs to the latest version. Frequently updating the definitions of used antivirus or anti-malware software grants users better protection against bleeding-edge exploits. However, sometimes there might be some issues with the automatic updates, which explains the need for offline updaters, such as Comodo Anti-Malware Database. Users can opt between two flavors of the updater; one of them was designed for Comodo Antivirus and Internet Security versions older than 5.5, while the other one can be deployed to versions 5.8 and newer. Actually importing the database might be a bit tricky. Users need to open the main window of the app they need to update, click the "?" button and select the "About" option from the menu. In the newly-opened pop-up window, users can notice an "Import Virus Database" button, which enables them to browse their computers for the offline database and deploy it to the antivirus software they're using. The version can be checked in the same "About" pop-up window. Description: 1. Create New Database: In order to import new virus signature files, first delete all the virus signature files on your computer and then Import the offline virus database of Comodo antivirus and Internet Security to fix the problem. 2. Fix Old Database: In order to update the old virus signature files, first delete all the virus signature files on your computer, then import the offline virus database of Comodo antivirus and Internet Security to fix the problem. 3. Import Virus Database: The Import Virus Database can be installed to Comodo antivirus and Internet Security to update the virus signature files. 4. Import Virus Database to Other Antivirus: Once the Import Virus Database is installed on Comodo antivirus and Internet Security, you can select it to import it to other

# **System Requirements:**

Microsoft Windows 7 (64-bit) or later. Intel or AMD processor 4GB of RAM 64-bit operating system DirectX 9.0 or later Minimum screen resolution: 1024 x 768. Software and Internet requirements: Adobe Flash Player 10 or later Microsoft Silverlight 10 Minimum Internet connection speed: 256kbps Terms of Use: Unless stated otherwise, Lost Password uses the terms "Lost Password", "Lose Password", �

Related links:

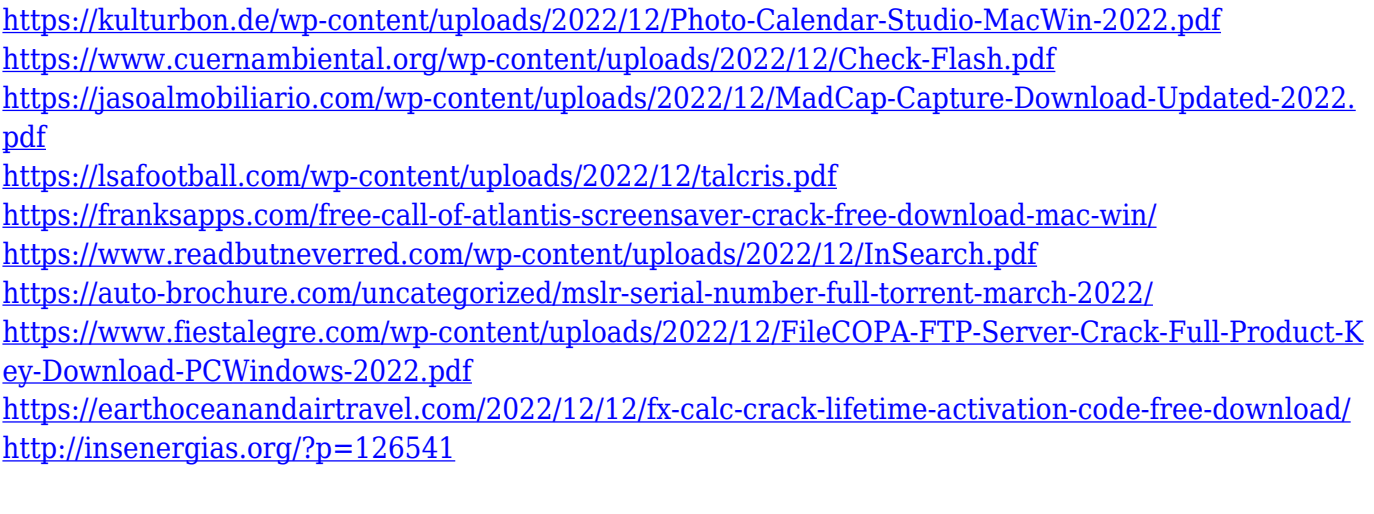